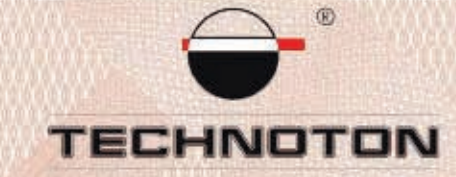

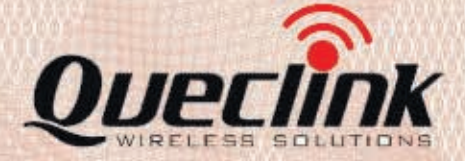

# **Declaration** of Conformity

**Technoton and Queclink confirm** that DUT-E 232 fuel level sensor and Queclink GV200 tracker

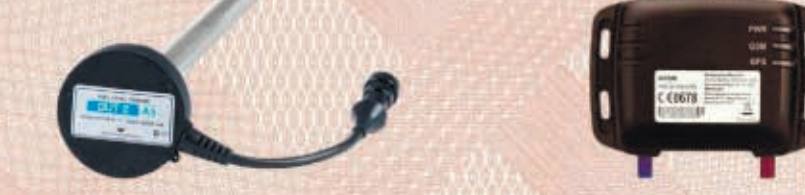

# are compatible on the electrical and measuring characteristics

Inaccuracy error of combined measurement: Fuel tank filling and draining - not more than 1% Fuel consumption - not more than 1%

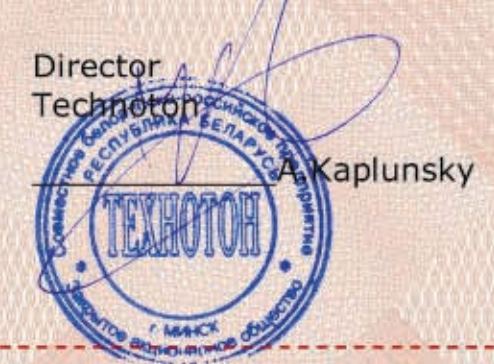

**International Sales Director Oueclink** A.Patino

Based on test results report of 20.09.12.

Recommended settings: see Annex

# **Рекомендации по подключению и настройке терминалов Queclink GV200 и датчиков уровня топлива DUT-E 232**

# **1. Подключение датчика уровня топлива DUT-E 232:**

- 1.1.белый провод 232R контакт 3 (принимаемые данные) датчика DUT-E подключается на серый провод контакт 11 разъёма терминала GV200;
- 1.2.красный провод 232Т контакт 4 (передаваемые данные) датчика DUT-E подключается на оранже вый провод контакт 9 разъёма терминала GV200;
- 1.3.коричневый провод (масса) датчика DUT-E подключается на минус источника питания;
- 1.4.оранжевый провод (питание) датчика DUT-E подключается на плюс источника питания;
- 1.5.черный провод (масса UART) контакт 18 разъёма терминала GV200 соединен на минус источника питания;
- 1.6.пурпурный провод (5V Output) контакт 19 соединить с оранжевымпроводом (DTR) контакт 13 терминала GV200.

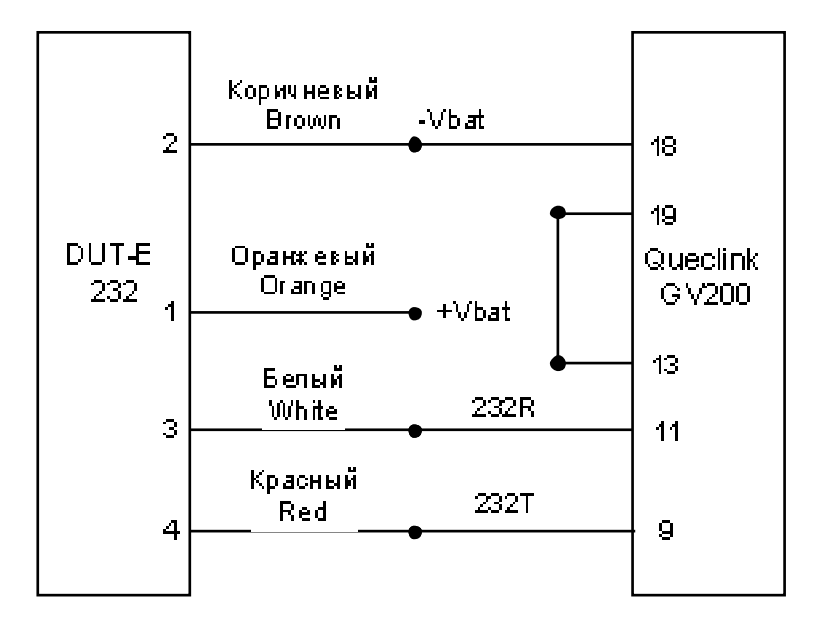

## **2. Схема подключения:**

# **3. Настройка Терминала и Датчика уровня топлива:**

3.1.В терминал вставляется SIM карта. Терминал настраивается с помощью Программного обеспечения GV200 Manager Tool v2.8.

### 3.2. Для подачи приема данных от ДУТ-Е 232 ан вход DTR необходимо подать напряжение + 5 В, для этого установить флажок 5V Output control (Рис.1):

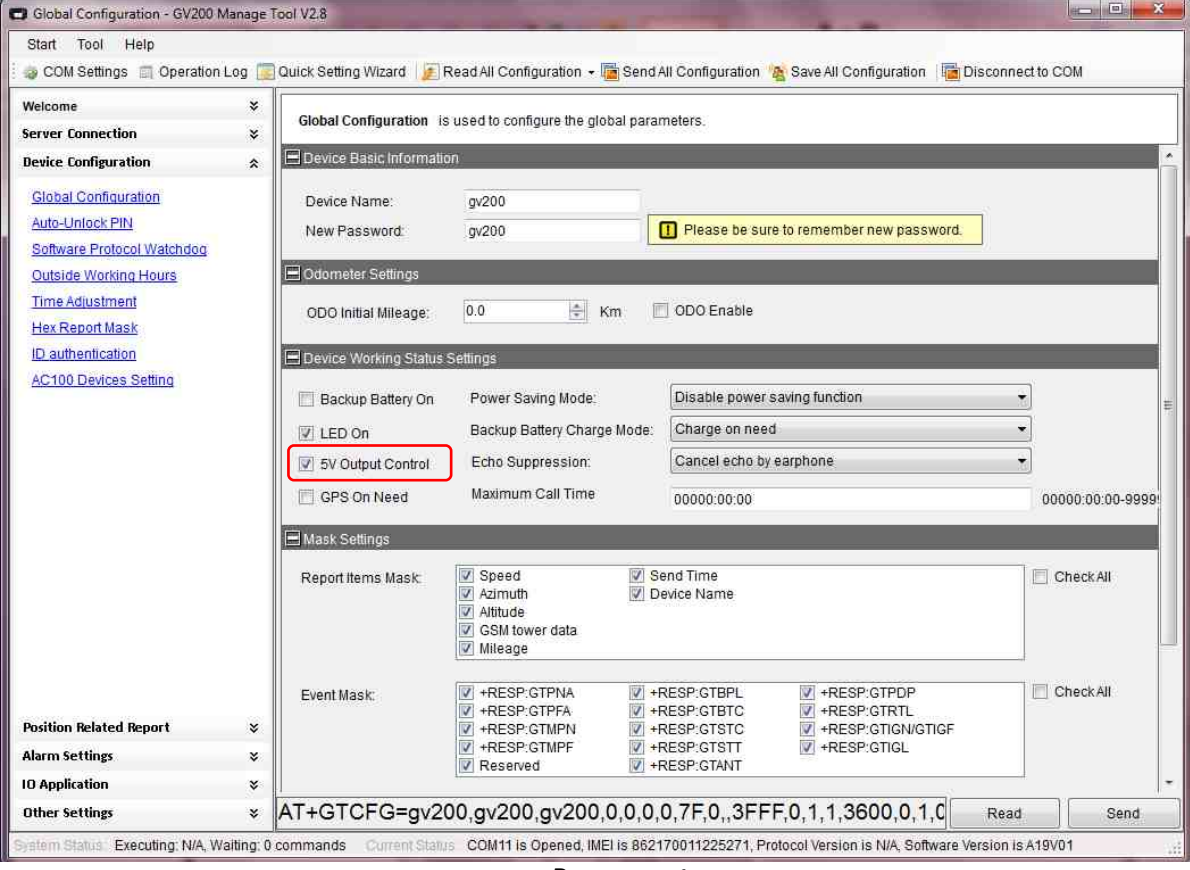

*Рисунок 1*

### 3.3.Для корректной работы с ДУТ-Е 232 установить ERI Mask=1 (Рис.2):

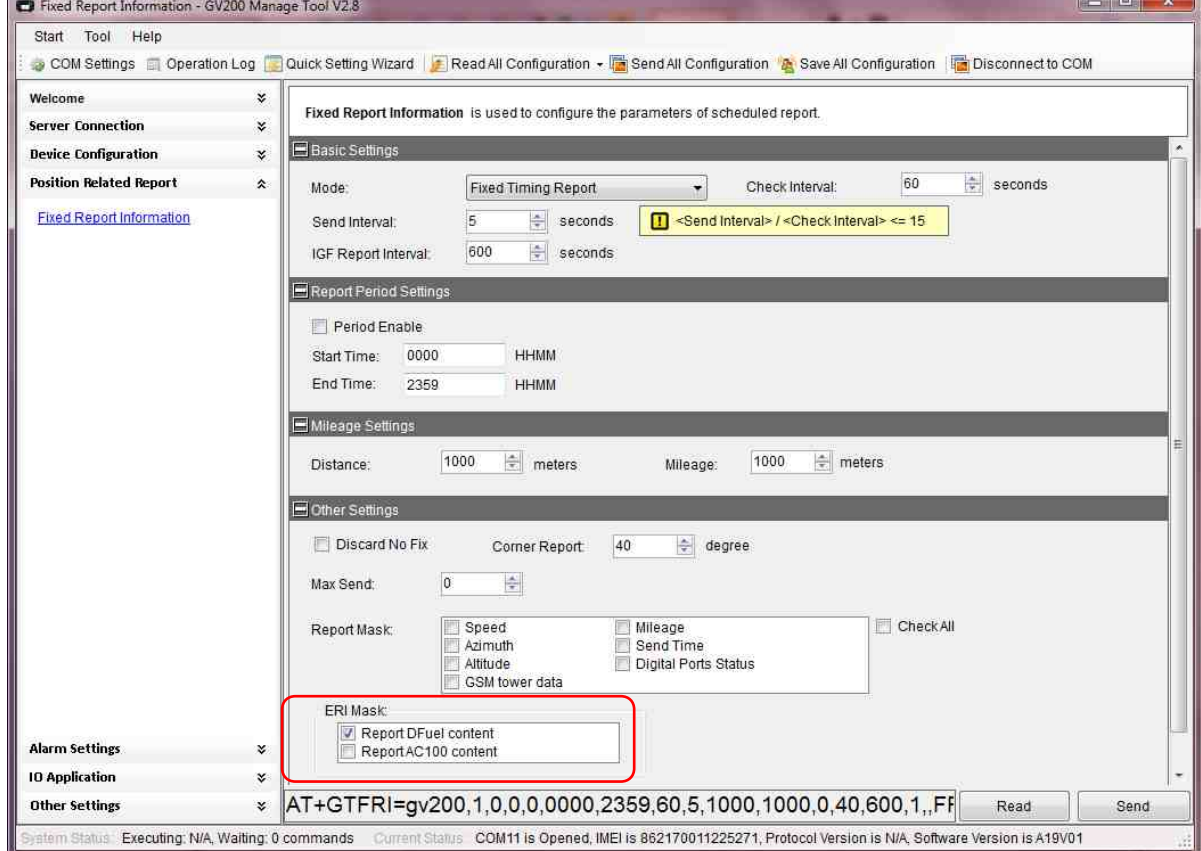

*Рисунок 2*

# 3.4.Настроить UART2 (Рис.3):

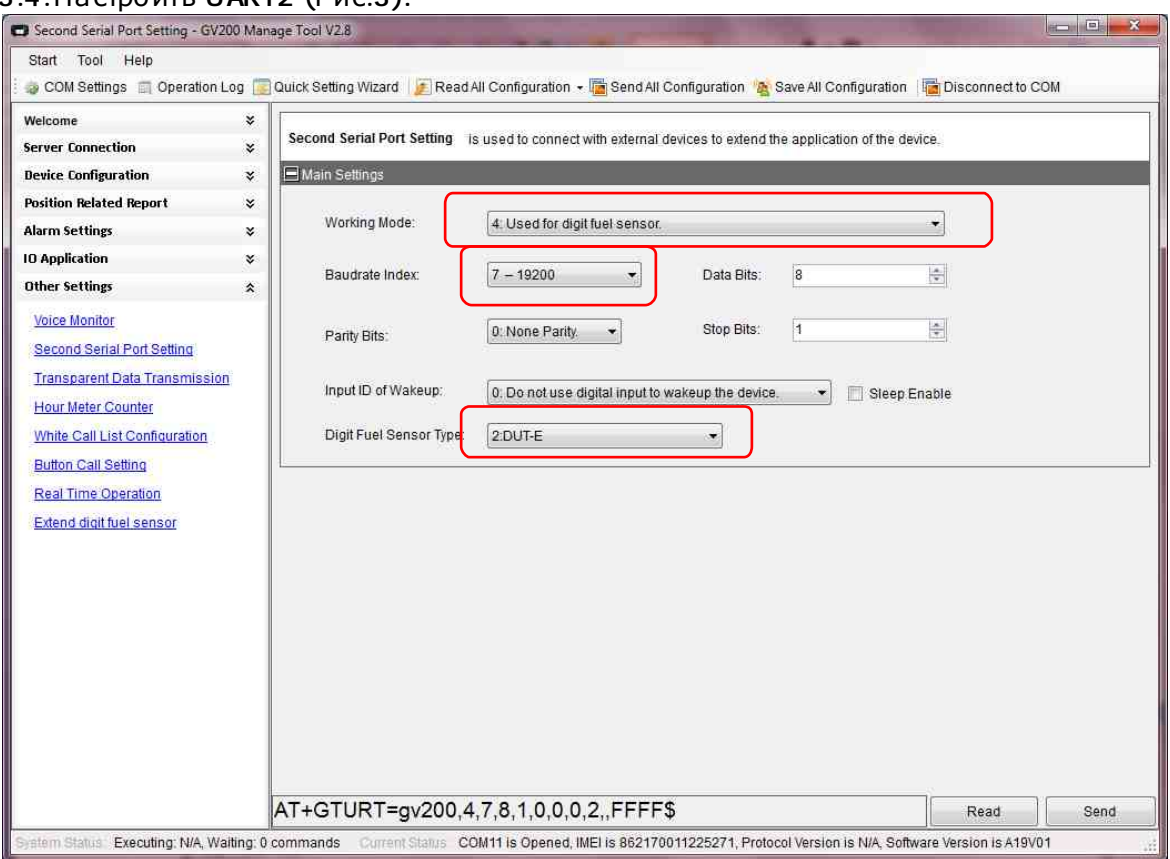

*Рисунок 3*

3.5.Работа с с ДУТ-Е 232 может быть в режиме автоматической выдачи данных (Ex Unsolicted Enable -вкл) или в режиме по запросу (Ex Unsolicted Enable -выкл). Во втором случае периодичность запросов в секундах устанавливаются Ex Detect Frequency (Рис.4):

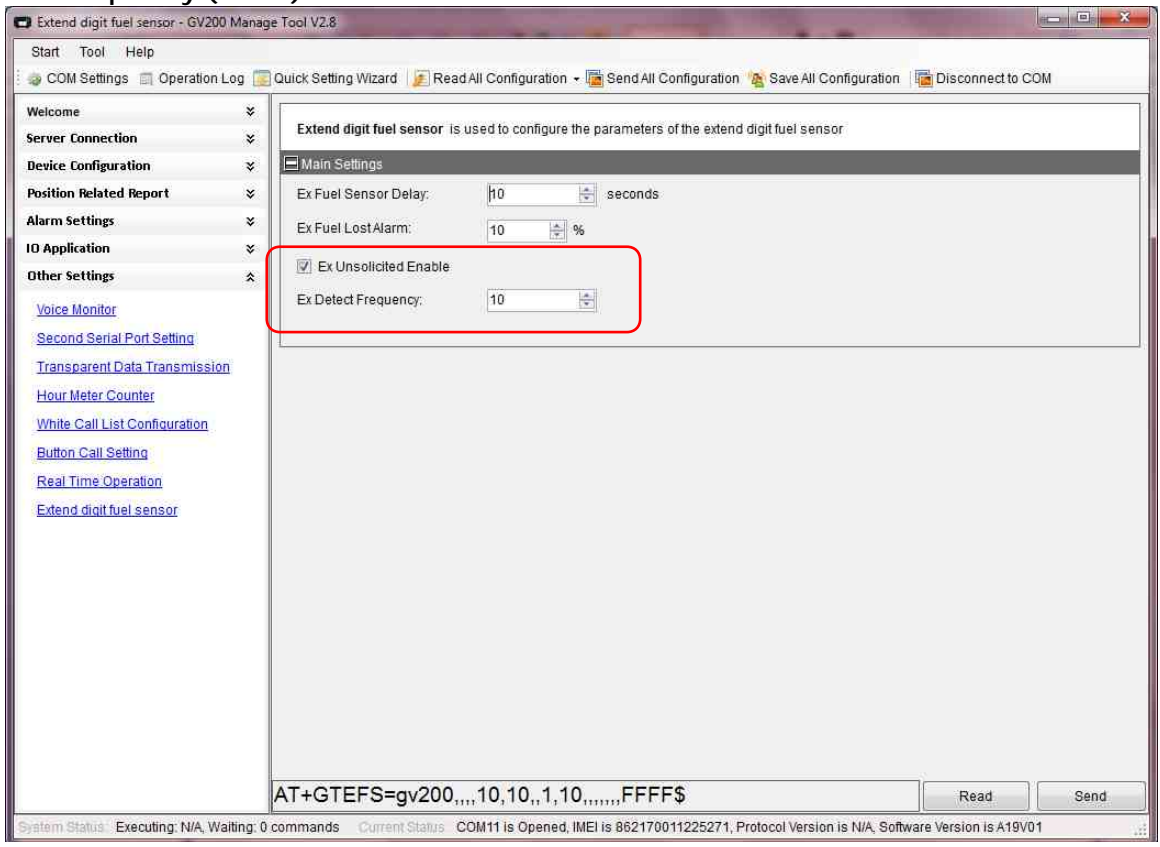

*Рисунок 4*

- 3.6.Настройки датчика уровня топлива DUT-E 232 в сервисной программе Service DUT-E v 3.12
- 3.7.Режим автоматической выдачи устанавливается HEX (если работа терминала с датчиком предполагается в Автоматическом режиме) (Рис.5),

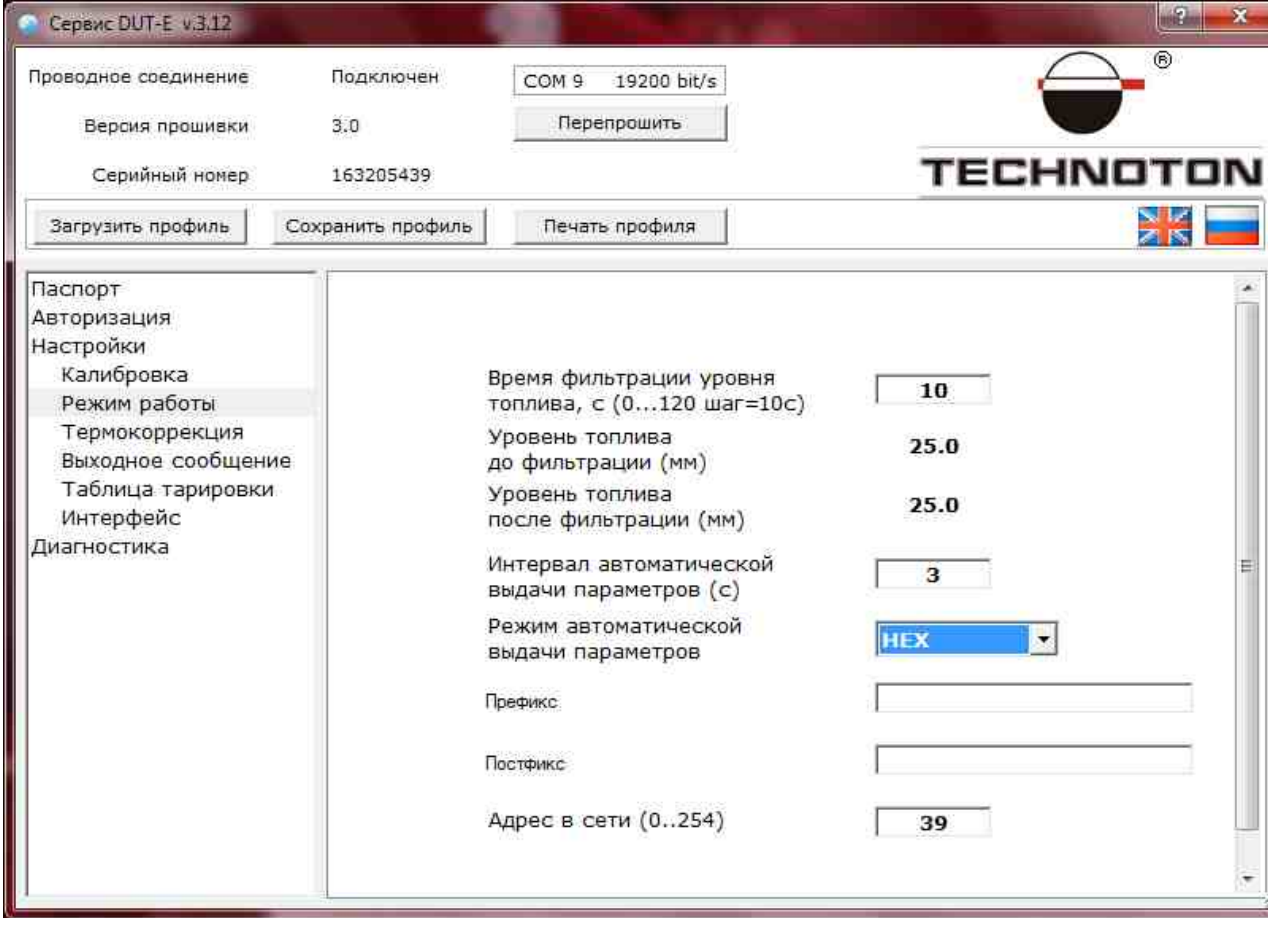

*Рисунок 5*

либо Выкл, если выбран режим По запросу.

*ПРИМЕЧАНИЕ: если Терминал будет настроен на работу По запросу – настройка режима работы DUT-E может быть выполнена в любом из вышеописанных режимов.*

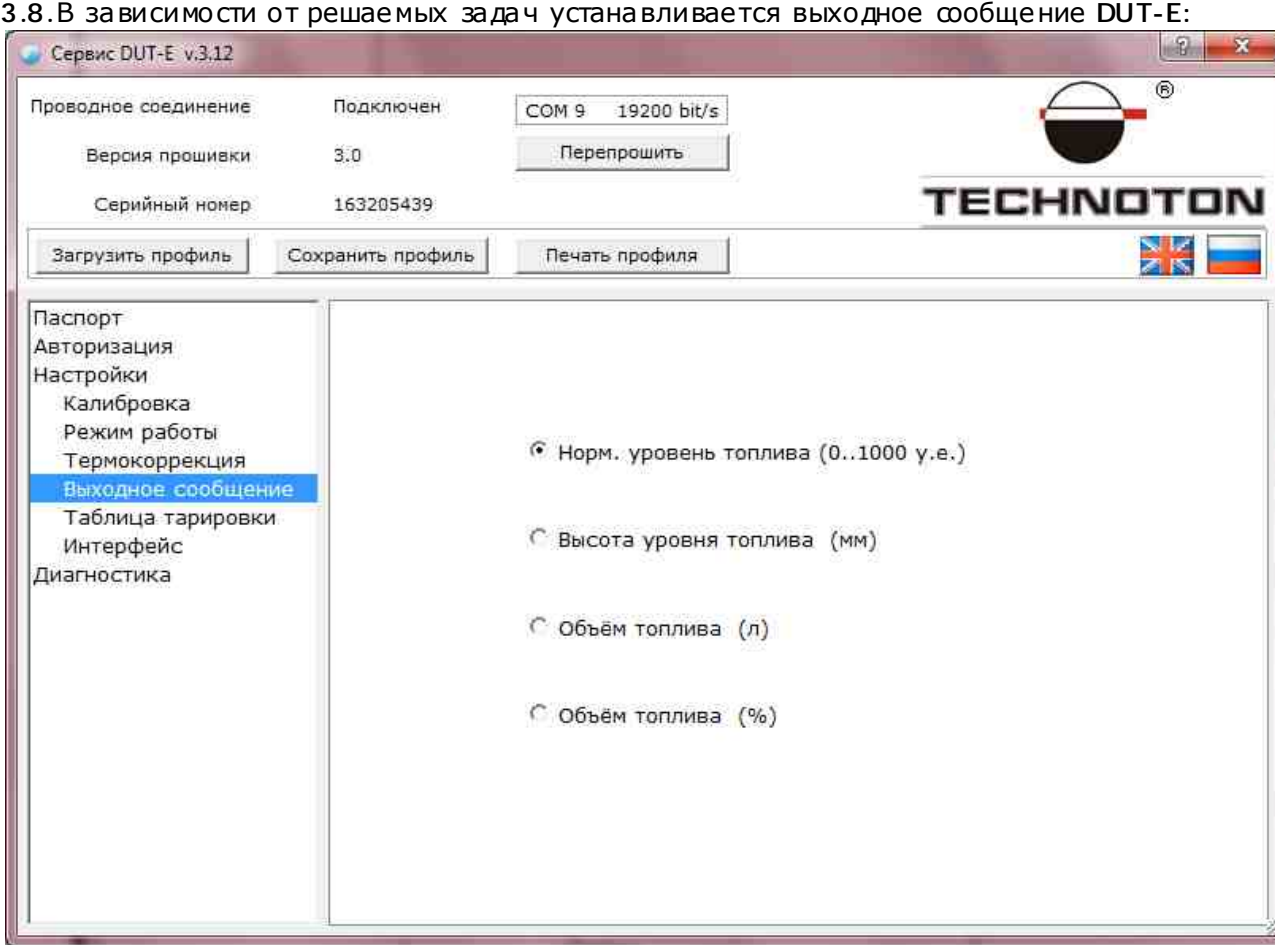

*Рисунок 6*

*ПРИМЕЧАНИЕ: Терминал принимает значения выходного сообщения в формате HEX, поэтому десятичный знак Терминалом не воспринимается! (Для сообщений в литрах или миллиметрах).*

Если предполагается работа с выходным сообщением в литрах тарировка датчика проводится в соответствии с инструкцией по его эксплуатации.

3.9.Выходное сообщение имеет вид 4-х разрядов в формате HEX (Рис 7):

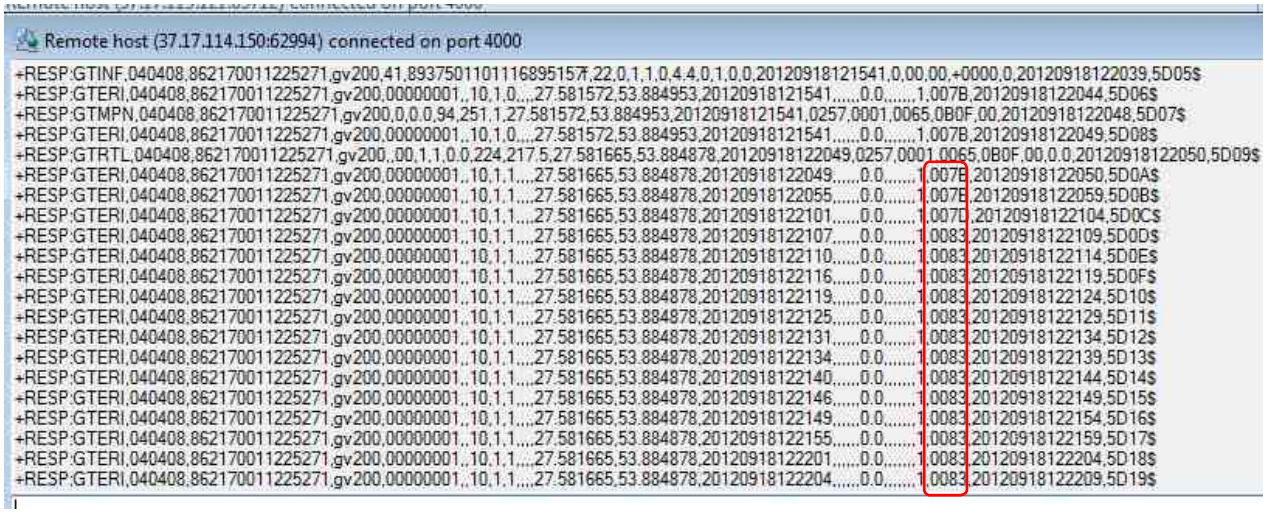

*Рисунок 7*

# **Работа по настройке завершена.**

Начальник технического отдела В.А. Панасюк